## **초중고 표준화 단체검사**

# **생활기록부 자료 다운로드 매뉴얼**

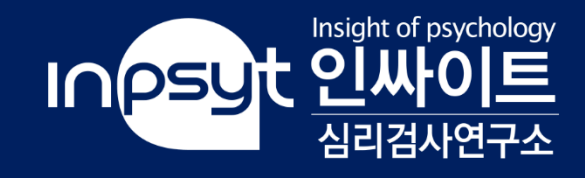

### **Step 01** 인싸이트 홈페이지(<https://inpsyt.co.kr/main>)에 로그인해 주세요.

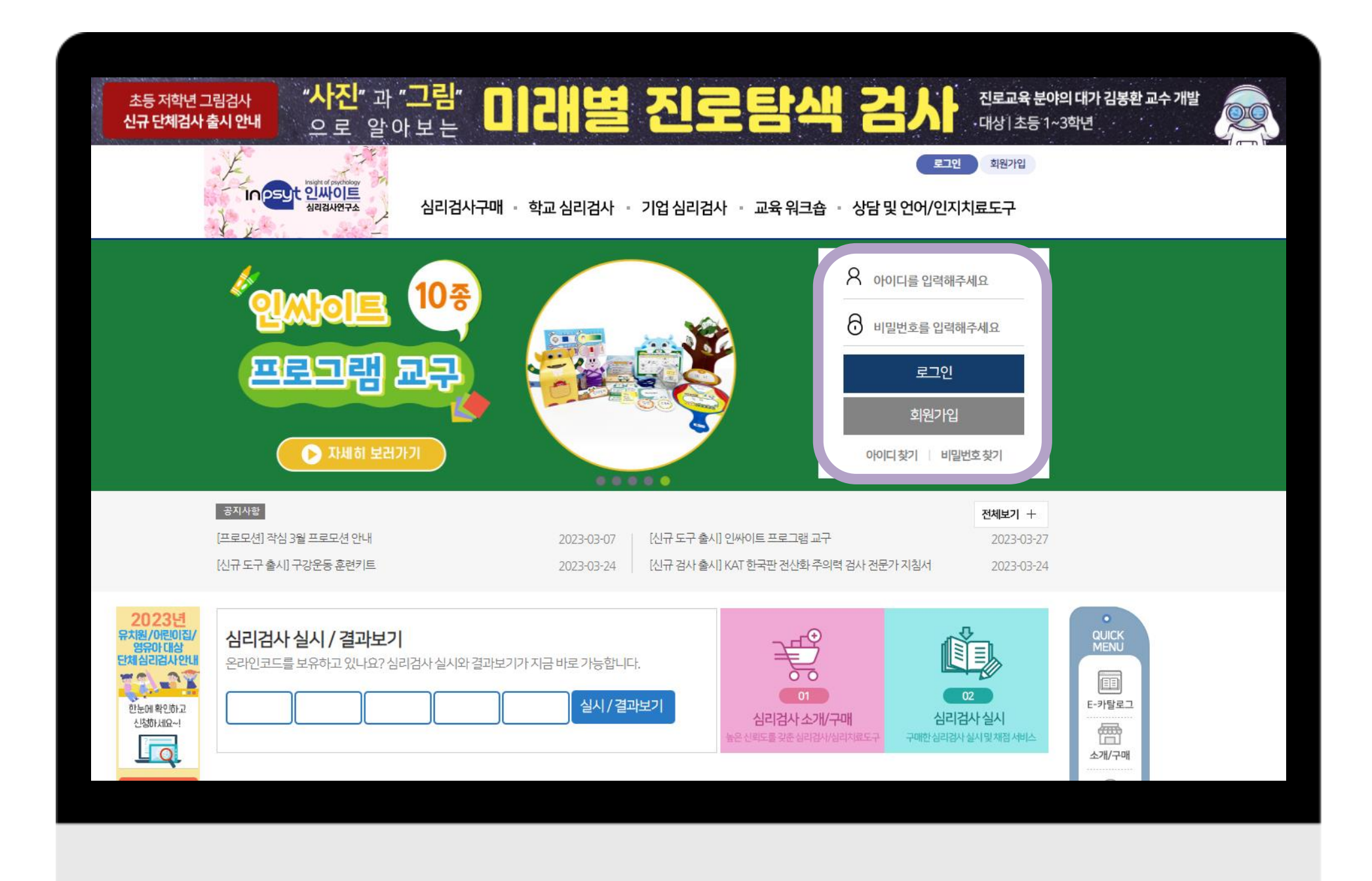

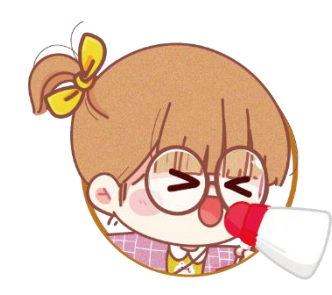

#### 초중고 표준화 단체검사에서 제공되는 특별ID와 비밀번호로 로그인 합니다.

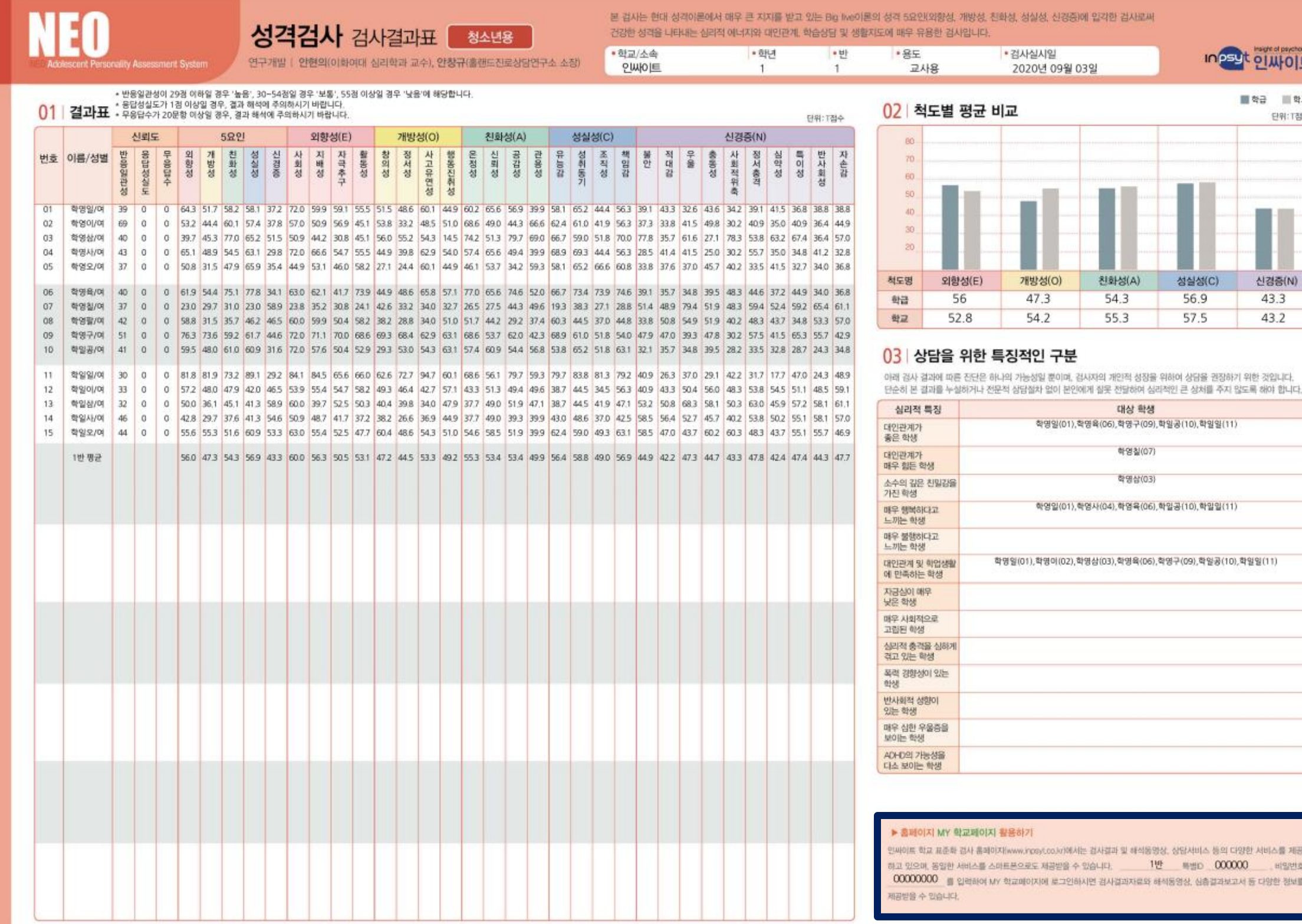

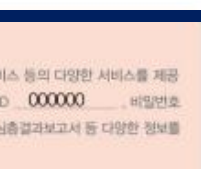

Inpsyt olutols

■ 학급 ■ 학교 단위: T점수

신경증(N)

43.3 43.2

 $\exists$ (C)

학일일(11

학일일(11)

학일공(10),학일일(11)

① 교사용 검사결과표에서 특별ID와 비밀번호를 확인할 수 있습니다.

## ② 검사결과표를 분실하셨을 경우 담당 지역 센터에 문의해 주세요.

\* 개인정보처리방침 문제로 검사를 진행한 지역 센터 담당자에게 문의해야 빠른 답변을 받을 수 있습니다.

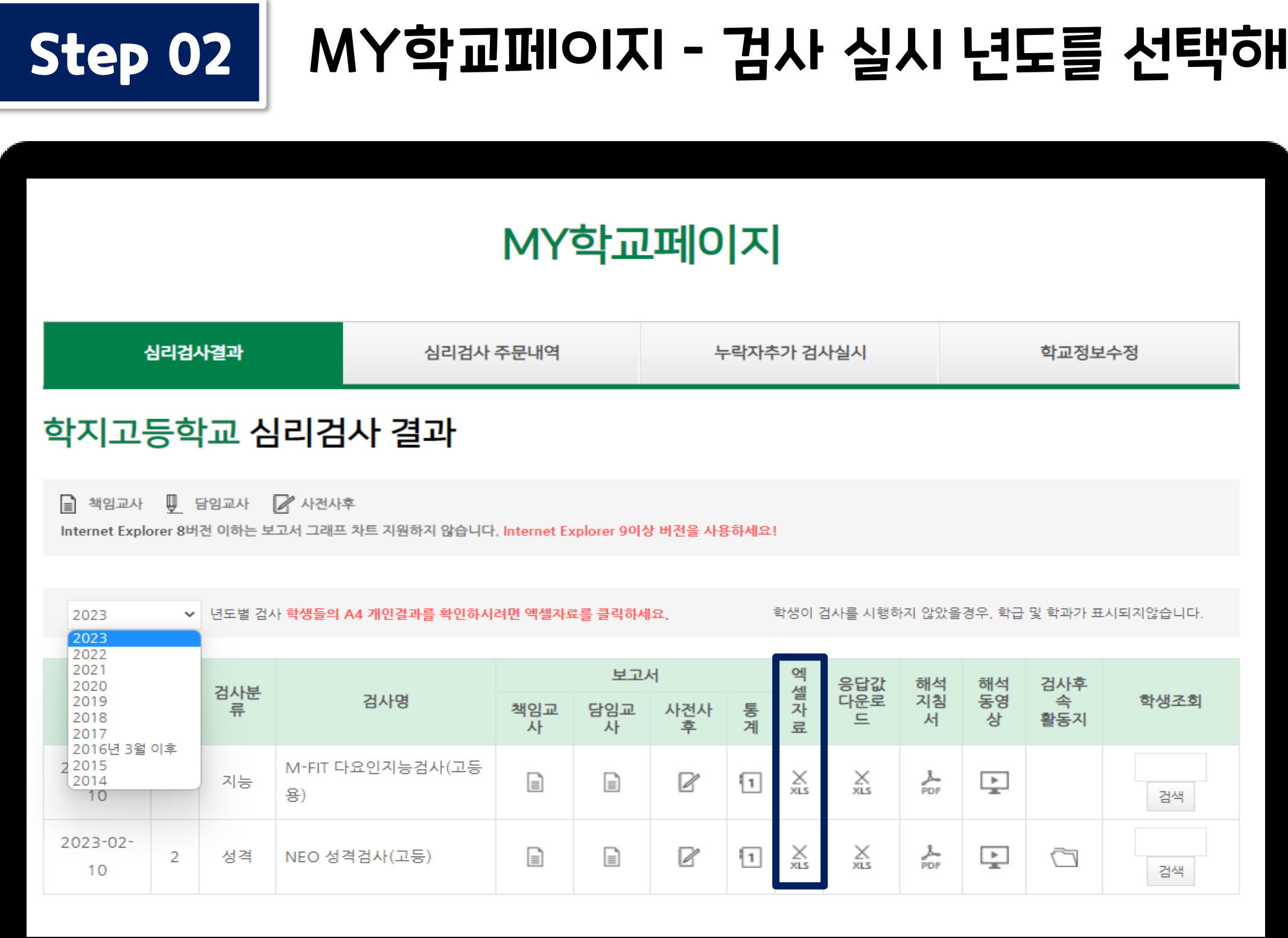

#### **I주세요.**

## ① 생활기록부가 필요한 년도를 선택해 주세요.

#### $\circled{2}$   $\underset{8}{\times}$  버튼을 눌러주세요.

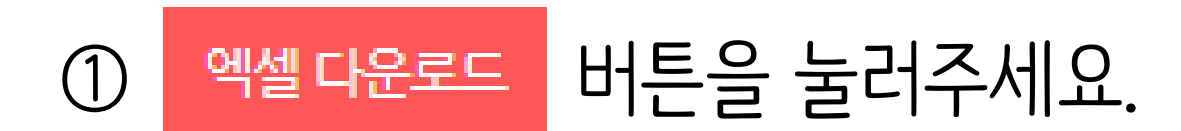

#### **Step 03** 엑셀 다운로드

#### 학지고등학교 심리검사 결과

보기 0

05(1<br>반)

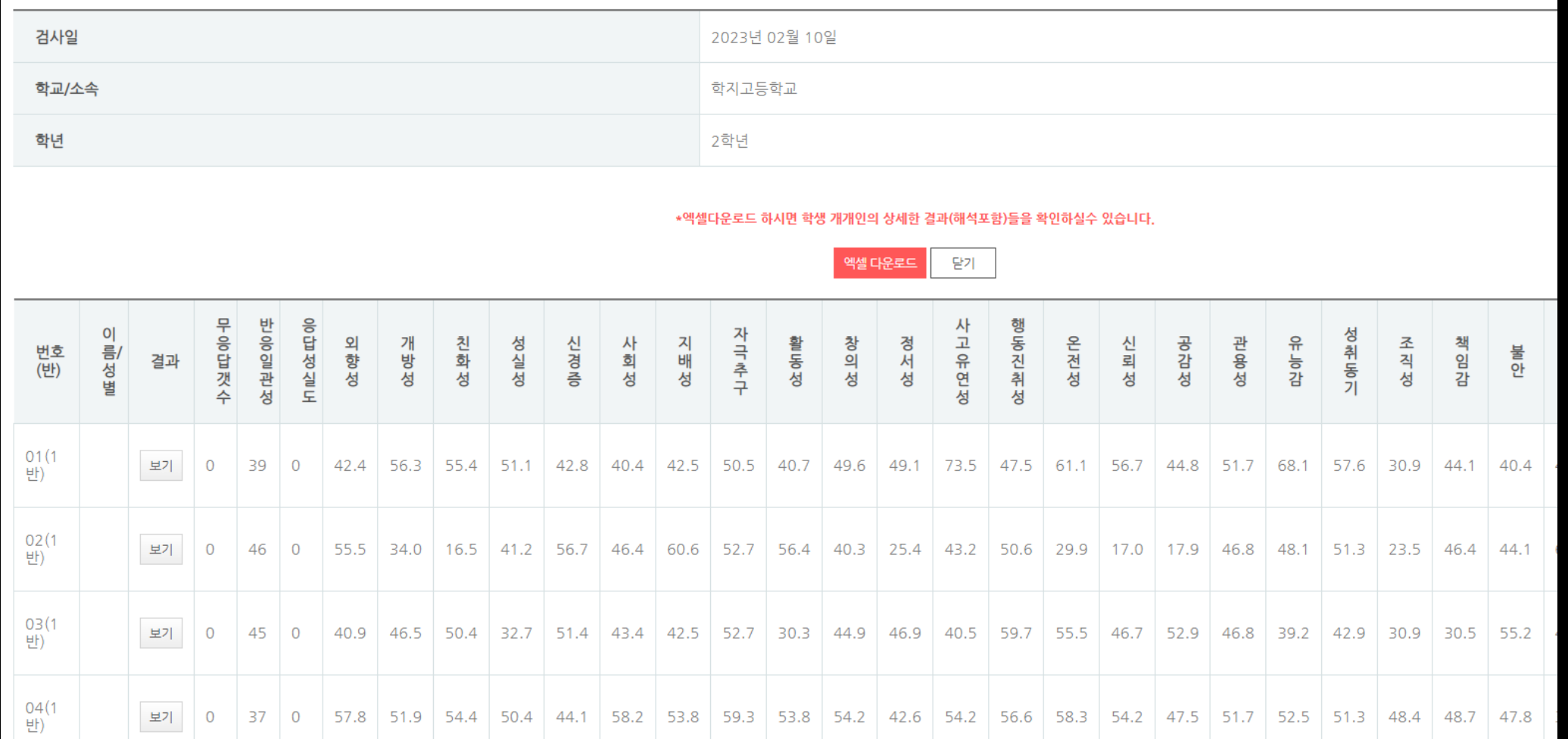

| 보기 | 0 | 27 | 0 | 31.6 | 37.5 | 47.4 | 40.5 | 59.3 | 25.6 | 38.0 | 39.6 | 35.5 | 35.7 | 44.8 | 43.2 | 41.5 | 49.8 | 44.3 | 39.4 | 59.1 | 32.5 | 38.6 | 43.4 | 55.5 | 68.2

#### **Step 03** 엑셀 다운로드

## ① 생활기록부가 필요한 반을 찾아  $X_{\text{NLS}}$  버튼을 눌러주세요.

#### 학지고등학교 심리검사 결과

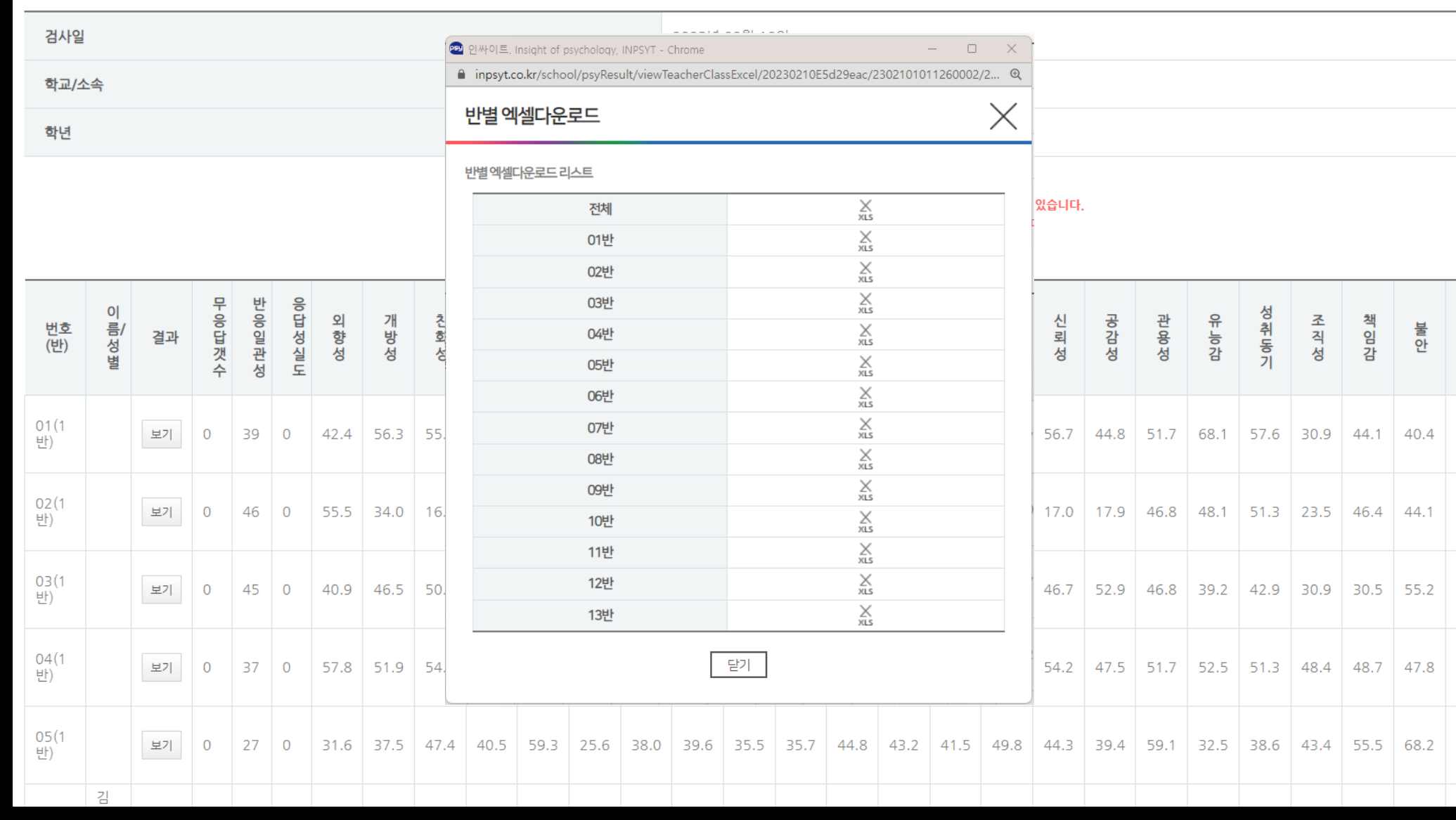

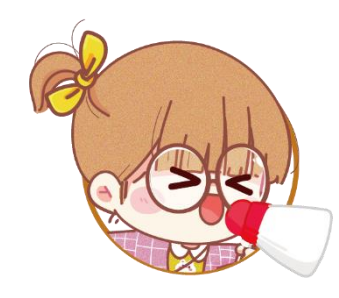

#### 담임 선생님용 생기부 참고자료 상세형/단축형을 확인할 수 있습니다.

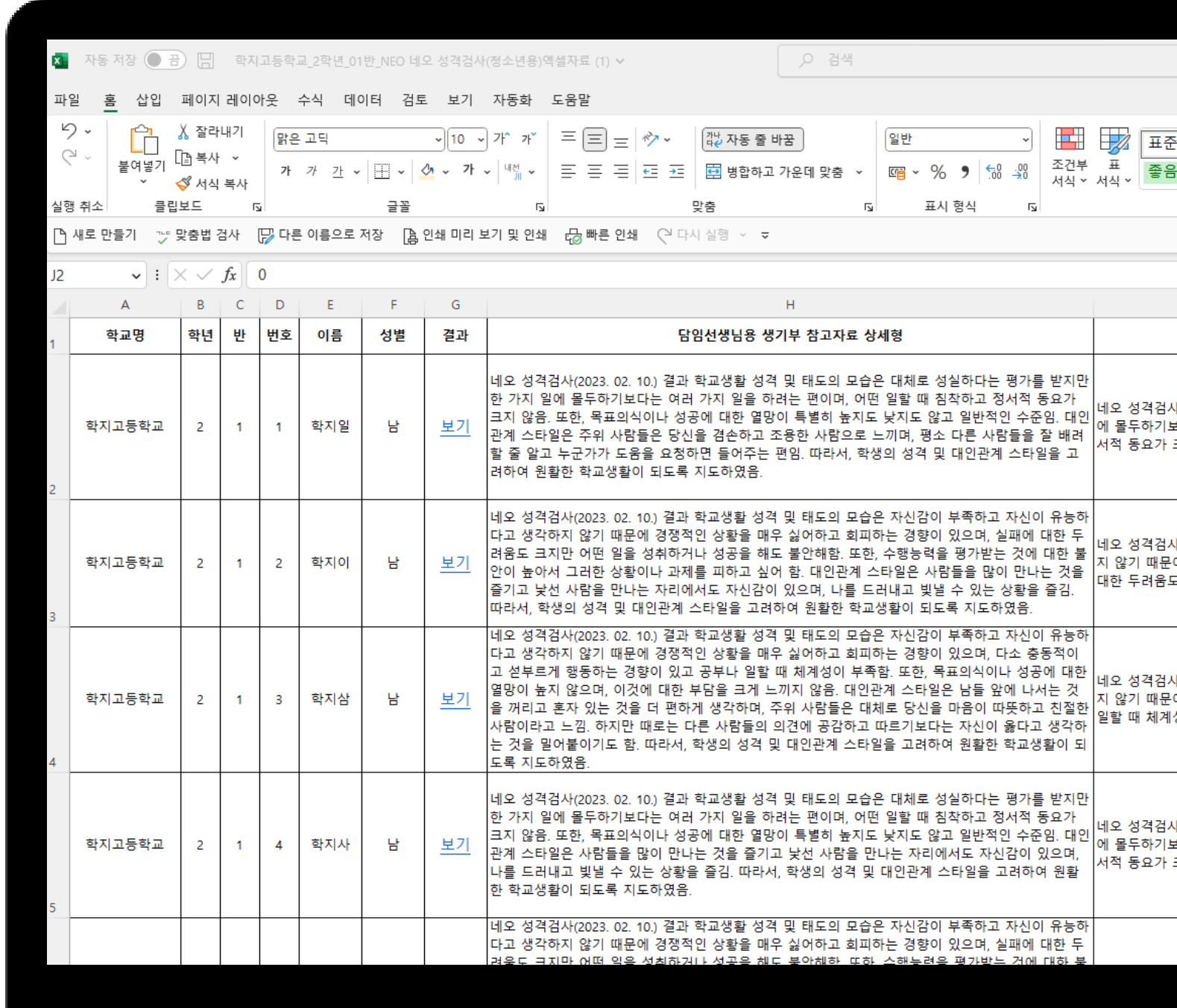

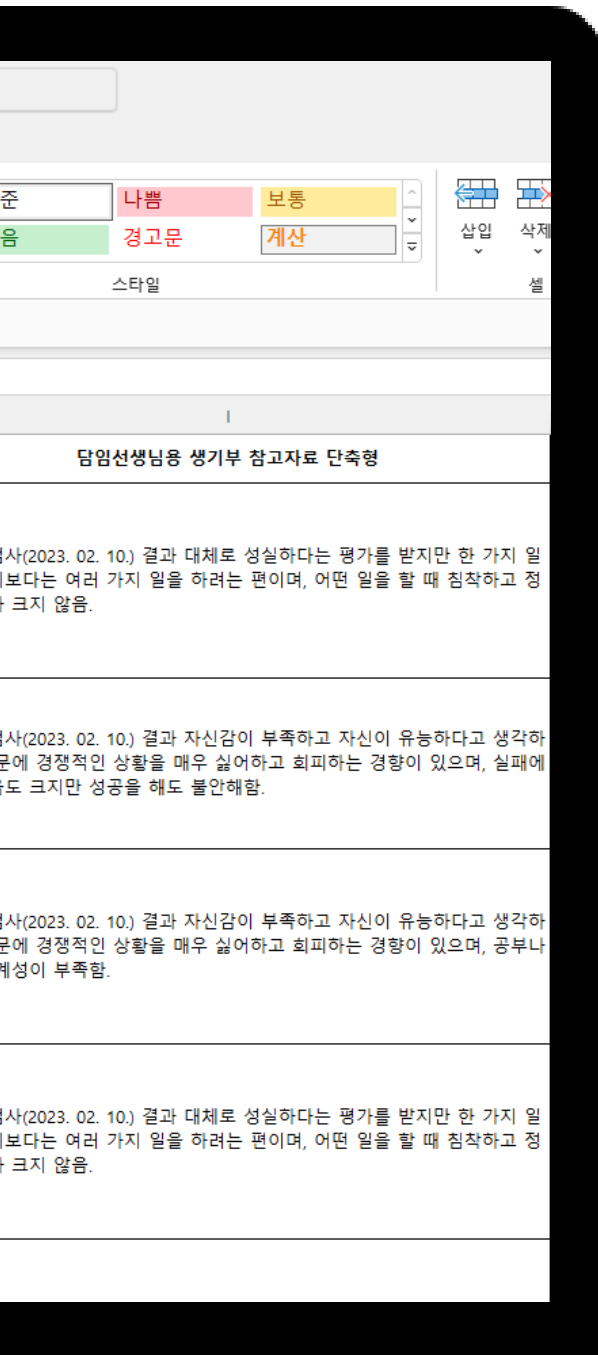

# **감사합니다.**

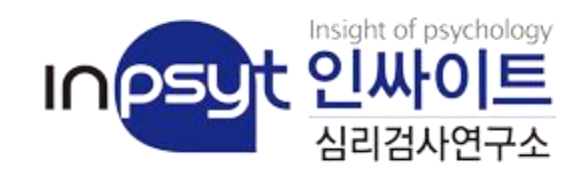

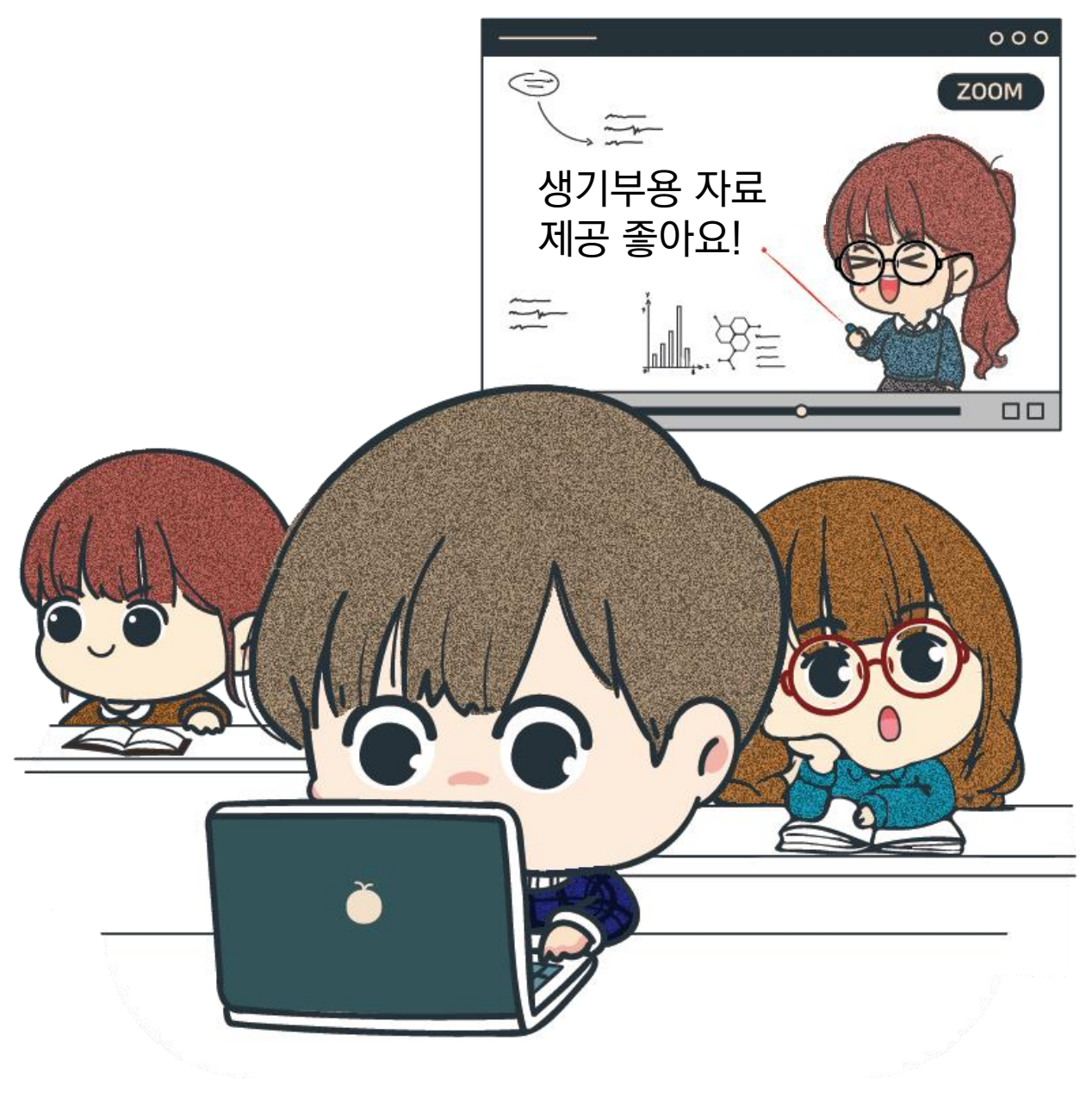